### **Welcome to 1Linklist**

#### **Thank You!**

Thank you for choosing 1Linklist! We've worked very hard to put together the various servers, scrapers, and filtering machines we use to run our service – and were proud to offer the largest, most frequently updated Linklists available for purchase.

Consider this user-guide our gift – So you can get the most out of those big, bad Linklists, and can supercharge your copy of GSA ser easily AND effectively.

### **Introduction**

GSA Search Engine Ranker (GSA Ser) is the most popular linkbuilding tool on the market in 2015. The software is powerful, effective, versatile, and like all great tools can be fairly complex to setup and use properly.

There are literally thousands of different ways to configure GSA, each offering subtly different results. The team here at 1Linklist has logged (literally) thousands of hours working with GSA, going through (Many) of those possible variations.

In this guide we will use that experience to not only show you how to load our Linklists into your copy of GSA, but also how to tweak your settings to get the best results – depending on what KIND of results you want.

## **Basic Settings**

- 1. Use private proxies. Public Proxies are a complete waste of your time. We use Buyproxies.org personally.
- 2. Use no more than 10 threads per proxy. If you go over that, your going to start getting a lot of failed submissions.
- 3. In order to get a high LPM/VPM you want to setup a LOT of projects (20-30 minimum). Verified lists have a multiplying effect (You can use 1 URL to create hundreds of links). **This is especially true with Contextual links.**
- 4. Use a Captcha service of some kind. GSA Captcha-Breaker is 110% necessary to run GSA properly. A secondary service for Recaptcha (Spamvilla for example) will increase your results by another 25% (or more) when it comes to contextual links.
- 5. It is necessary to use at least one valid email with each project you put in GSA. For comment type links a fake address is fine (Use a gmail extension). **However for contextual links**, many valid emails are needed for **EACH** project (10 or 20). GSA can only build 1 valid contextual link for each valid email address in a project. (Spartan Catch All Emails, or mass accounts from **https://buyaccs.com** work for this purpose)
- 6. To truly maximize LPM/VPM, Do not use the "Start" button to initiate your projects. Instead use the scheduler function. Set the "projects to run at once very high' (60 or 70).
- 7. When configuring your projects, be sure to enable the "Use URLS linking on the same verified URL" and "Analyse and post to competitors" list. Also be sure to disable search engine scraping. (You can find this under "Search Engine Options" in the project options.

For additional help with basic setup, please visit the GSA forum (<http://forum.gsa-online.de/>) or join our skype room. (Just add Epic1Links on skype and put the your request in the contact details.)

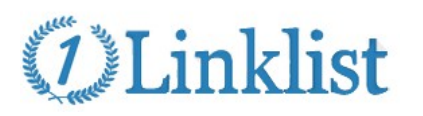

## **Types of Linklists We Publish**

We scrape a LOT of links in a 24 hour period. (Something to the order of 5 million+ potential targets). Because we simply don't have the resources to process them all, we publish two types of lists every day.

#### **1. Our Daily Verified Lists**

These are urls we have processed through GSA at least 3 times, and successfully built links on each time. This list is by far the most successful of the two kinds we publish – but also predictably smaller than our identified list. (Usually only 30,000-50,000 new urls get added to it each day).

#### **2. Our Daily Identified Lists**

Our identified lists are all of urls we did not have time to process within the last 24 hours. They HAVE been identified as postable by GSA, and very often have returned a successful result at least once – but for one reason or another, did not make it into our Verified list. (Typically we just ran out of time to process everything)

For people who are looking for more contextual links, or simply have an abundance of GSA servers to run, utilizing our identified lists is a GREAT way to build some additional links – ones the rest of our clients probably are not making.

There are generally a million or more new targets in the identified list each day.

We currently distribute our Linklists in 3 ways, so as to cater to whatever particular need a client might have.

#### **1. Via Email**

To receive a daily email with our updated Linklists please head to<http://www.1linklist.com/members/email2.php> and enter the Username you used to register for 1Linklist. You will receive an email every time our list is updated, with a download link you can use up to 10 times a day.

#### **2. Via The Members Area**

If email is not your thing, just head to<http://1linklist.com/members/>to download our lists each day (Or manually for the first time, if you've just signed up and dont want to wait on tomorrows update – and choose not to use 1Sync.)

#### **3. Via 1Sync auto-sync tool (Verified Urls Only)**

By far our most popular option, just head to<http://www.1linklist.com/members/1sync.php>and follow the setup instructions. When you are done, our verified lists will be automatically uploaded to your copy of GSA for you every day.

You can literally setup 1Sync, turn your campaigns on, and not look at GSA all month. Your links will keep coming!

Everything with 1Sync is plug and play – it was engineered for compatibility with GSA – so there is nothing odd to worry about (Like GSA losing its place or not recognizing the new targets).

**Please note: 1Sync does not include the daily identified lists, only the verified urls. It DOES include the masterlist, so if you just signed up you get the whole shebang – not just the last days additions.**

## **Understanding Our Verified List Files:**

#### **Please note: this does NOT apply to 1Sync - Only to manual downloads of our Verified Lists**

When you open a .Zip file for our verified lists, you will see 2 .txt files, and 1 folder.

#### **1. The Onlynew.txt**

These are all the new urls verified within the last 24 hours.

#### **2. The "Masterlist.txt file**

These are ALL the verified lists from the last 30 days (Excluding dead sites, which we strip out as quickly as possible)

#### **3. The Site\_list-verify folder**

This is a direct copy of the verified links folder from all our copies of GSA, merged together and deduped. Files in this folder are sorted by platform type.

## inklist

### **Importing Our Linklists To Gsa:**

There are two ways to import our Linklists to GSA. If you've chosen to use 1Sync, you can skip this step. However if you are sticking to manual downloads, you'll want to follow the instructions below.

#### **Option 1: Set as a global site list**

Most users choose this option, as setup is simpler. However for Maximum LPM, you will in fact want to use the second option.

**Step 1:** To use our list as a Global Site List, you'll want to stop all your GSA projects.

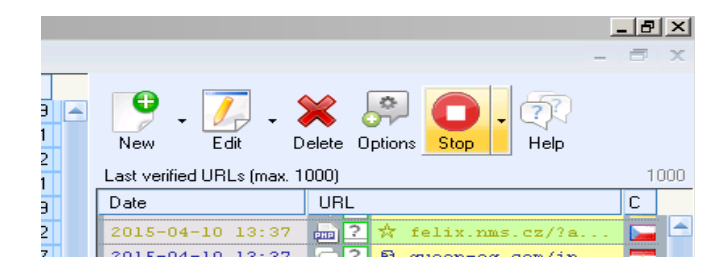

**Step 2:** Copy the "Site\_list-verify" folder to your desktop (Or anywhere else you choose). If your doing this for the second time (Or more), overwrite the old files when prompted.

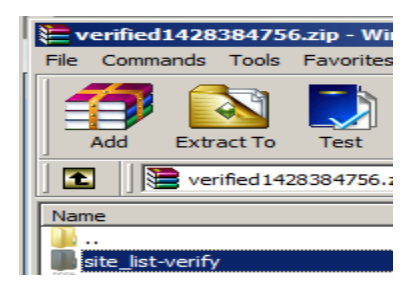

#### **Step 3:** Go to Options → Advanced in GSA.

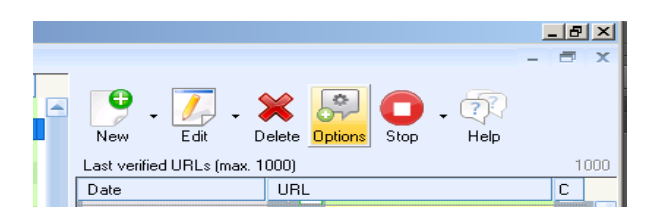

**Page 6**

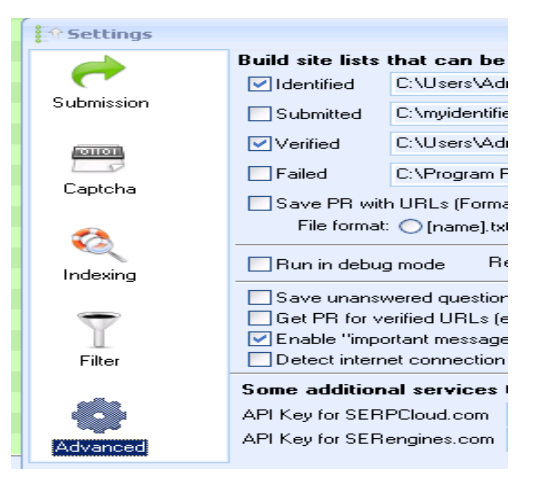

#### **Step 3, Figure 2: Advanced Options**

#### **Step 4:** Uncheck the Toggle box next to Identified.

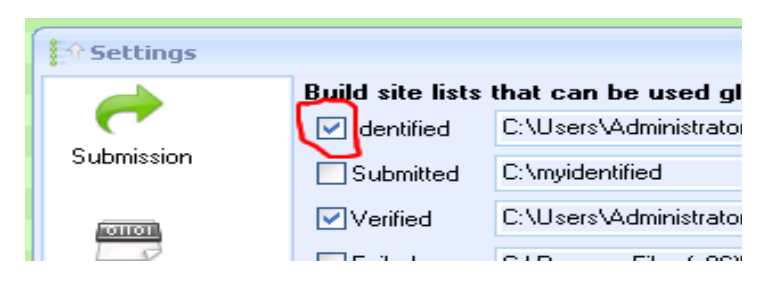

#### **Step 5:** Click the text in the dropdown box next to the "Identified" toggle box, and select the "Site\_list-Verify" folder from your desktop.

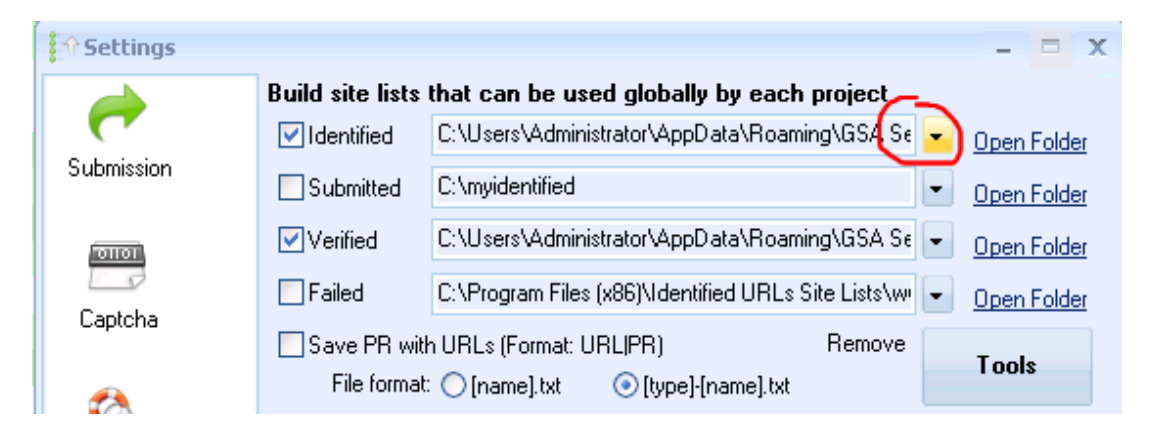

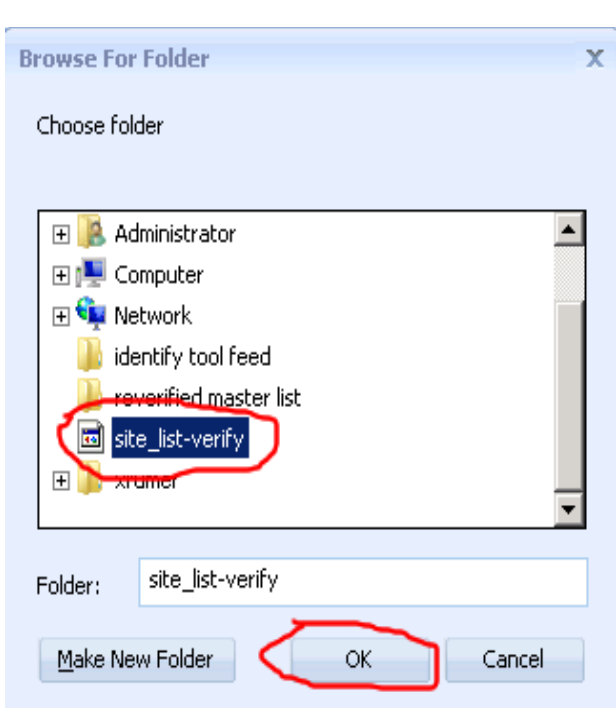

#### **Step 5: Figure 2 –** Select Site-list\_verify folder

**Step 6:** Modify the GSA project/projects that you want to run 1Linklist from. Go to Options → How to get Target Urls  $\rightarrow$  Right click anywhere in the list of search engines  $\rightarrow$  Left click "Check None".

#### **Step 6 – Figure 1 – Edit Projects**

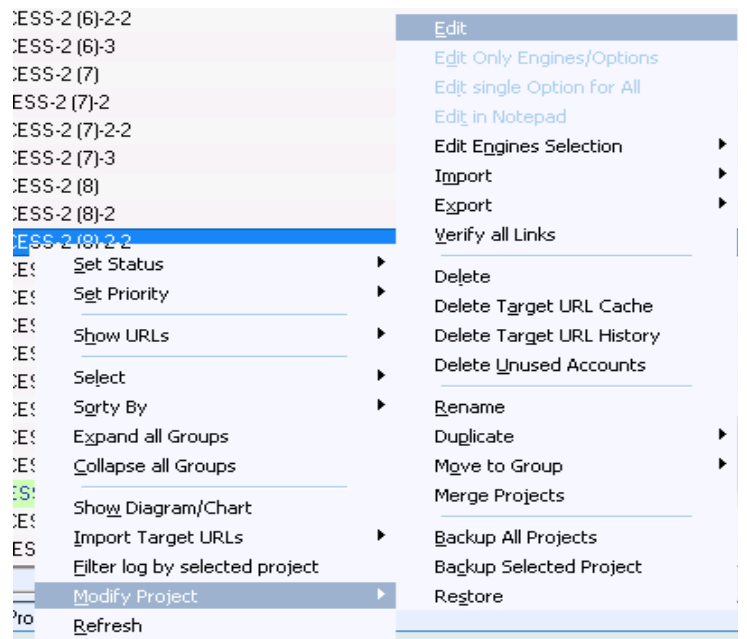

#### **Step 6- Figure 2 – Select Project Options**

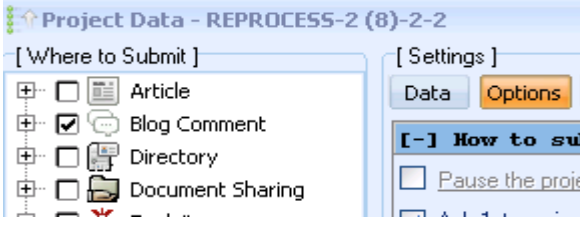

#### **Step 6 – Figure 3 – Disable All Search Engines (Right click in the list)**

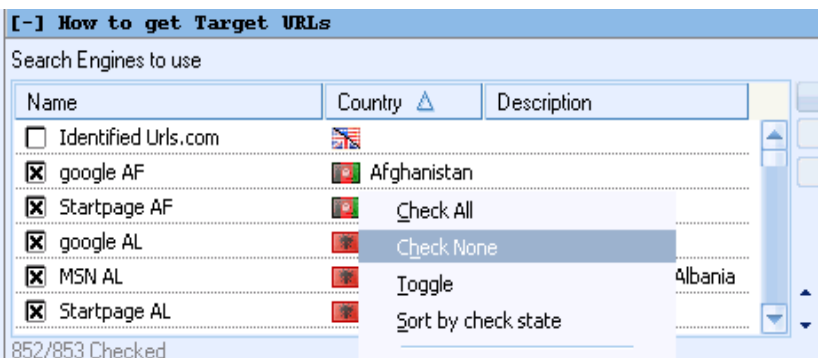

**Step 7:** Check the box that says "Use urls from global site lists if enabled" → Make sure that the box next to "Identified" is checked. → Check Use URLS Linking on same verified URL → Check "Analyse and post to competitors backlinks.

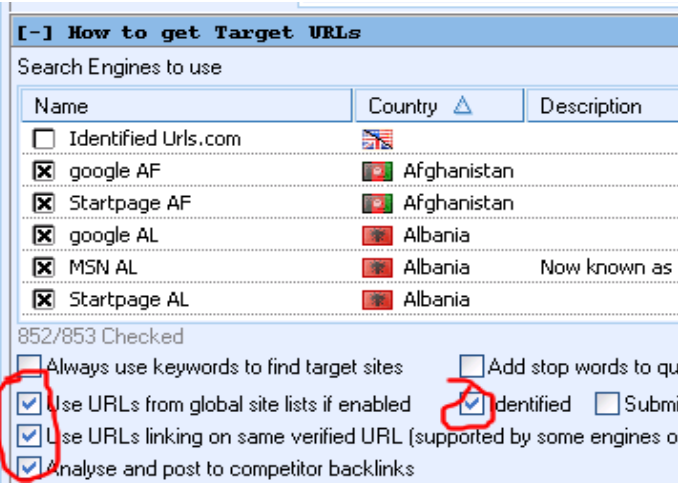

**Step 8:** Your good to go! You can now copy this project, or select the Identified box from any new project you make, and it will use the Linklist in the sitelist you copied to your desktop earlier.

#### **Option 2: Import urls directly to projects**

This is personally my preferred method for running my campaigns. While you DO have to import your lists manually to each project you make, GSA seems to run 10X faster when lists are imported using this option rather than a Global Site List.

If your not running Drip-Campaigns, and simply want to build LOTS of link very quickly, this is the way to go.

**Step 1:**Right click the project you want to import a list to **Step 2:**Select "Import Target Urls" → From File **Step 3:** Select the File you want to import. (Onlynew.txt, Masterlist.txt, or a platform specific file from the Site list-Verify folder.)

#### **Notes:**

You can hold down the shift button to select multiple projects at once, and split the imported linklist up among them randomly. Doing this in combination with comments, the project scheduler, and a decent thread count will get you a SERIOUSLY high vpm. (100-500+).

Keep in mind if you split the list among to many projects, you will eventually burn through the entire thing – GSA runs that much faster using this approach.

With that in mind, it is sometimes wise to import the entire list individually to different sub-groups of projects – especially contextual projects – without splitting it up.

### **Thats it! Thanks for reading.**

If you have any additional questions or need help in anyway, please contact us via the [ticket system](http://1linklist.com/memberarea/helpdesk/index/p/index/index) on [http://www.1linklist.com a](http://1linklist.com/memberarea/helpdesk/index/p/index/index)nd we will get you sorted out right away!

Dont forget to add Jordan on Skype, to join our skype room today. There is a lot of interesting information being shared there!

You can can contact me at Skypeid: Epic1links

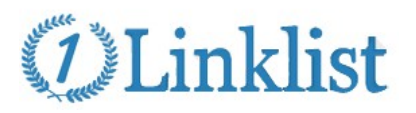

**Page 11**

## **Additional Resources:**

Listed below are our (Personal) favorites.

**VPS/Servers: http://www.poweruphosting.com**

**Proxies: [http://www.buyproxies.org](http://www.buyproxies.org/)**

**Link Indexing: http://www.onehourindexing.co**

**Captchas: <http://captcha-breaker.gsa-online.de/> http://www.spamvilla.com**

**Content: [http://www.wordai.com](http://www.wordai.com/) [http://www.kontentmachine.com](http://www.kontentmachine.com/) [http://www.articlebuilder.net](http://www.articlebuilder.net/)**

### **Email Accounts:**

**<http://seospartans.com/> https://buyaccs.com**